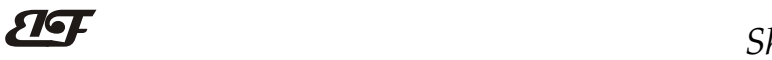

# 八路4-20mA转Modbus TCP网络数据采集模块 IBF80

# 产品特点:

- 八路4-20mA输入Modbus TCP 通讯协议
- 四路开关量输入,两路开关量输出
- 内置网页功能,可以通过网页查询数据
- 可以通过网页设定模块数据
- 4-20mA信号输入与电源之间3000V隔离
- 宽电源供电范围: 8~32VDC
- 可靠性高,编程方便,易于应用
- 标准DIN35导轨安装,方便集中布线
- 用户可在网页上设置模块IP地址和其他参数
- 网页登录可设置密码,更安全
- 低成本、小体积、模块化设计
- 外形尺寸:120 x 70 x 43mm

- 工业以太网模拟信号监测和控制
- 用于物联网、实时监控网及现场设备通信
- 智能楼宇控制、安防工程等应用系统
- 以太网工业自动化控制系统
- 工业现场信号隔离及长线传输
- 设备运行监测与控制
- 传感器信号的测量
- 工业现场数据的获取与记录
- 物联网模拟量信号采集

# 产品概述:

 $\overline{a}$ 

IBF80产品是一种物联网和工业以太网采集模块,实现了传感器与网络之间形成透明的数据交互。可以将传 感器的数据转发到网络,或者将来自网络的数据转发到传感器。

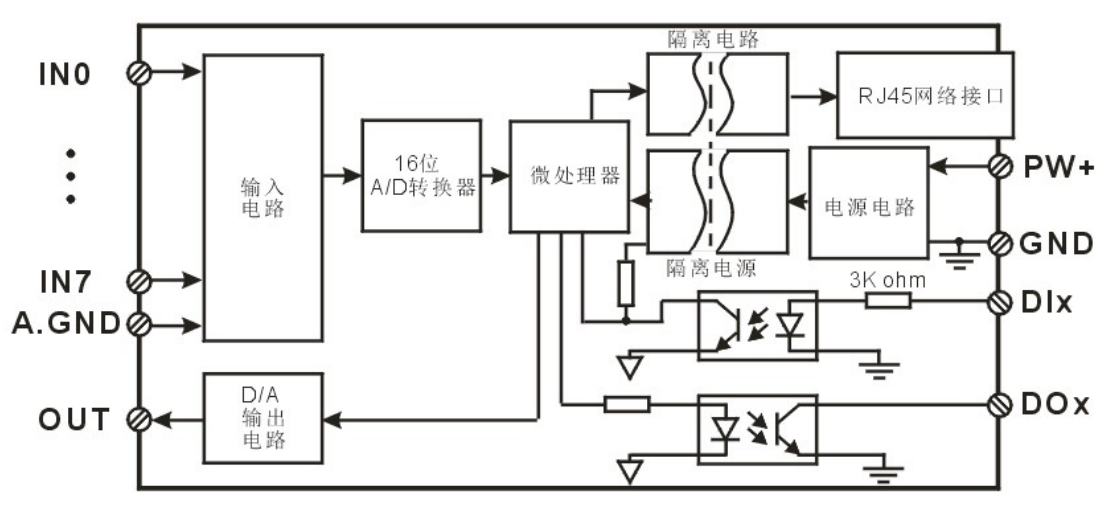

图 2 IBF80 模块内部框图

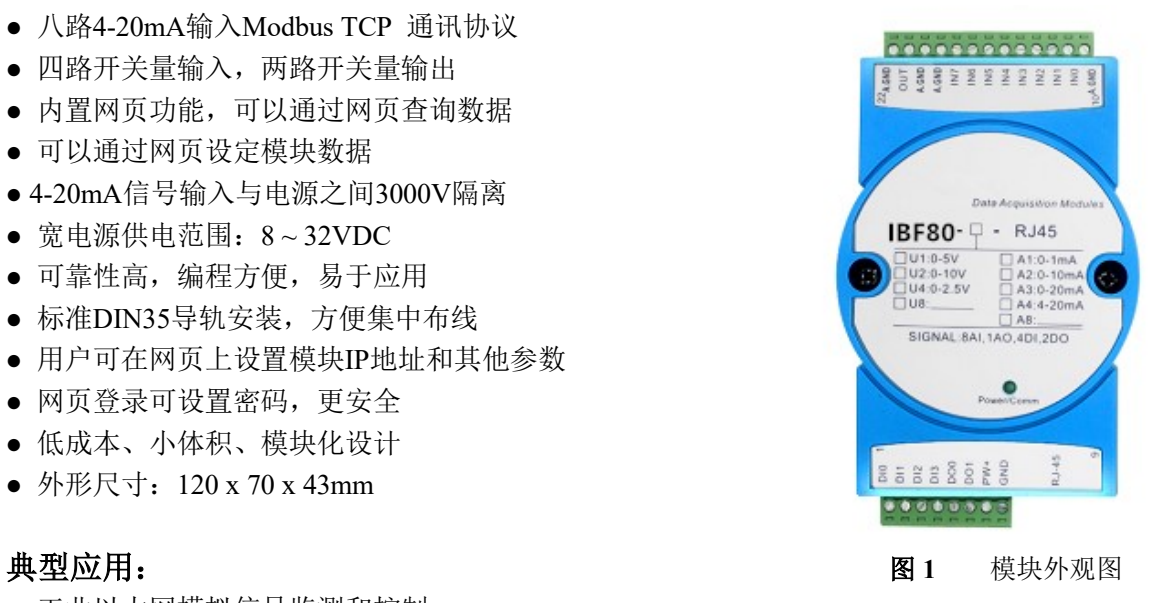

# ShenZhen Beifu Technology Co.,Ltd

IBF80 系列产品包括电源调理,模拟量采集与输出、开关量采集、开关量输出和 RJ-45 网络接口通信。通讯 方式采用 MODBUS TCP 协议。TCP 是基于传输层的协议,它是使用广泛,面向连接的可靠协议。用户可直接在 网页上设置模块 IP 地址、子网掩码、通讯协议等。可用来对传感器设备的运行监测与控制。

IBF80 系列产品是基于单片机的智能监测和控制系统,用户设定的模块 IP 地址、子网掩码等配置信息都储 存在非易失性存储器 EEPROM 里。

IBF80 系列产品按工业标准设计、制造,模拟信号和数字信号之间互相隔离,抗干扰能力强,可靠性高。工 作温度范围- 45℃~+85℃。

# 功能简介:

IBF80 远程I/O模块,可以用来测量八路模拟量信号, 四路开关量信号, 并有两路开关量输出和一路0~4.8V电压 信号输出。

1、 模拟信号输入

16 位采集精度,8 路模拟信号输入。产品出厂前所有信号输入范围已全部校准。在使用时,用户也可以很方 便的自行编程校准。具体电流或电压输入量程请看产品选型。

2、 开关量信号输入与输出,一路 0~4.8V 电压信号输出

8 路开关量信号输入,可接干接点和湿接点,详细请参考接线图部分;8 路开关量信号输出集电极开路输出。 一路 0~4.8V 电压信号输出,可以用于模拟信号控制。

3、 通讯协议

通讯接口: RJ-45 网络接口。网口位置的两个指示灯, 网线插上之后 Link 灯(绿灯)长亮, Data 灯 (黄灯) 会不定时的闪烁。

通讯协议:采用 MODBUS TCP 协议,实现工业以太网数据交换。也可以通过网页直接访问控制模块。 网络缓存: 2K Byte (收与发都是)

通信响应时间:小于 100mS。

4、 抗干扰

模块内部有瞬态抑制二极管,可以有效抑制各种浪涌脉冲,保护模块。

# 产品型号:

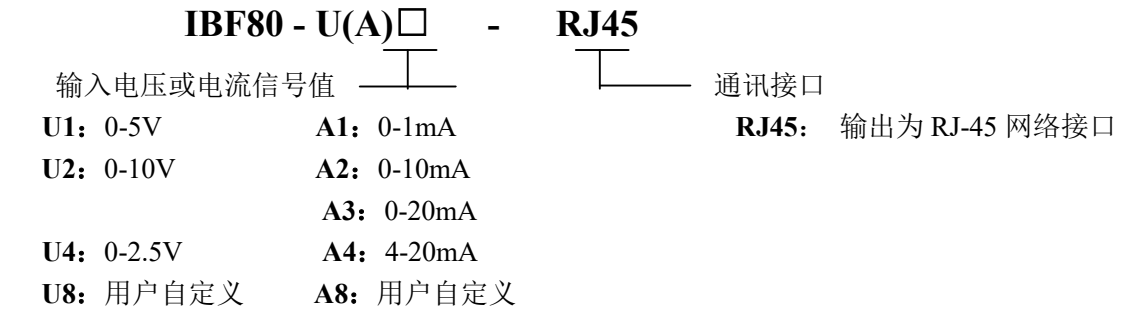

选型举例 1: 型号: IBF80-A4-RJ45 表示 8 路 4-20mA 信号输入,输出为 RJ-45 网络接口 选型举例 2: 型号: IBF80-U1-RJ45 表示 8 路 0-5V 信号输入,输出为 RJ-45 网络接口

# IBF80通用参数:

 $\overline{a}$ 

(typical  $(\hat{\omega} + 25^{\circ}\text{C}, \text{Vs} \times 24\text{VDC})$ 

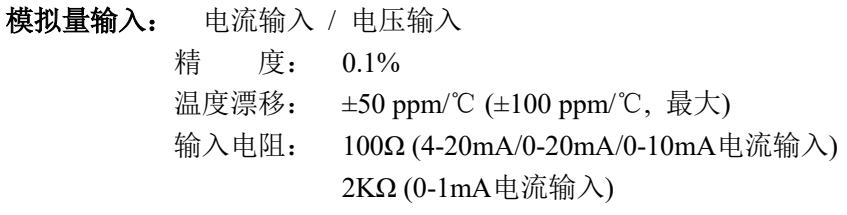

大于200K(5V/10V电压输入)

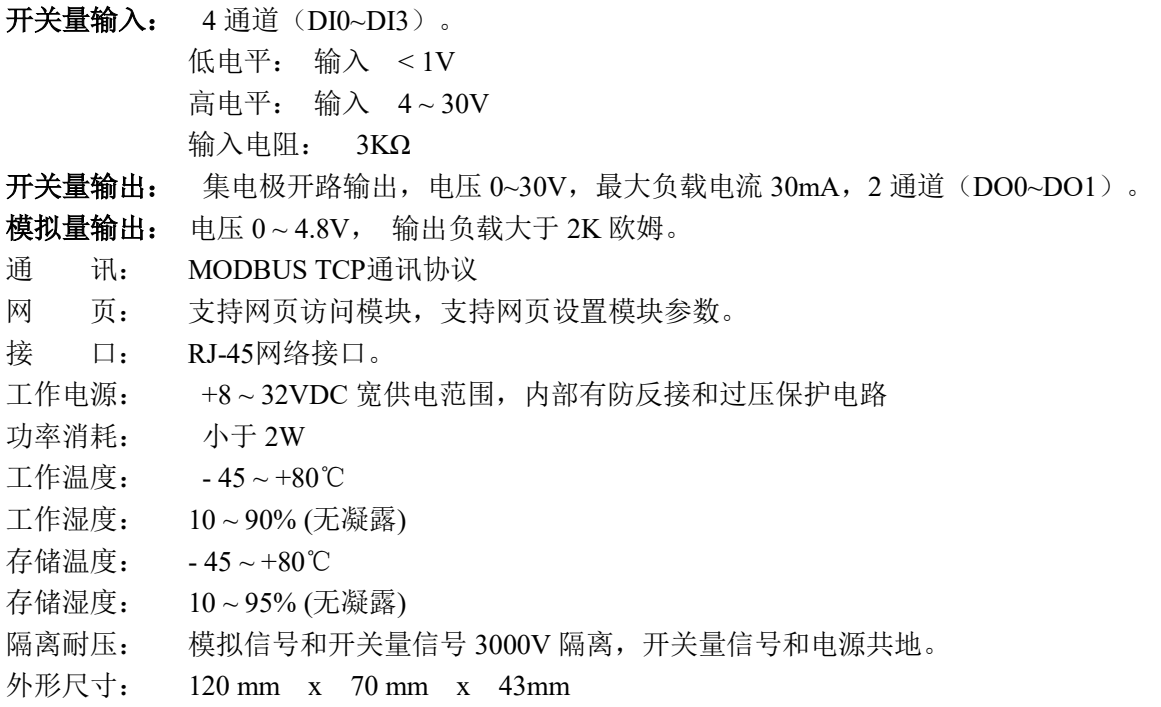

# IBF80的出厂默认参数:

 $\overline{a}$ 

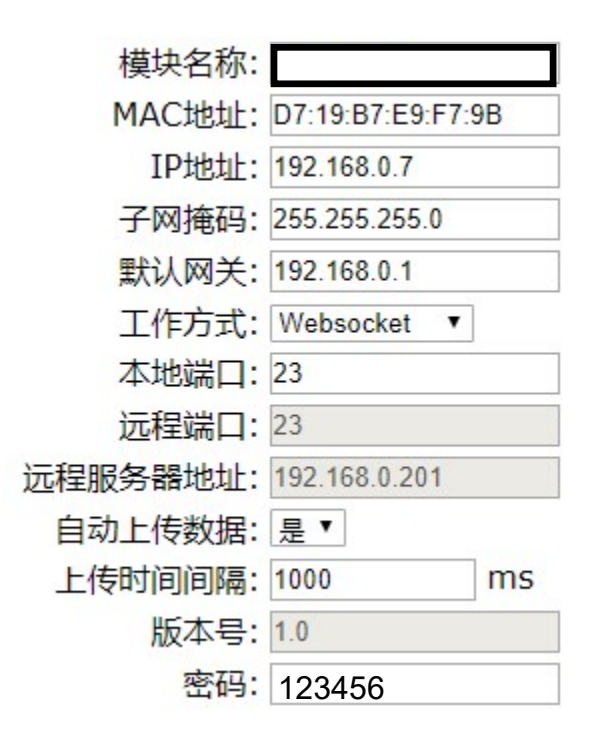

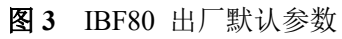

# $\overline{\mathbf{H}}$

 $\overline{a}$ 

# 1, 如何恢复出厂设置?

1、 在模块通电工作的状态下,将INIT开关拨到INIT位置,然后再拨回NORMAL位置。

2、等待30秒钟,模块自动恢复为出厂设置。参数如图3所示。网页登录密码自动恢复为123456。

# 引脚定义与接线:

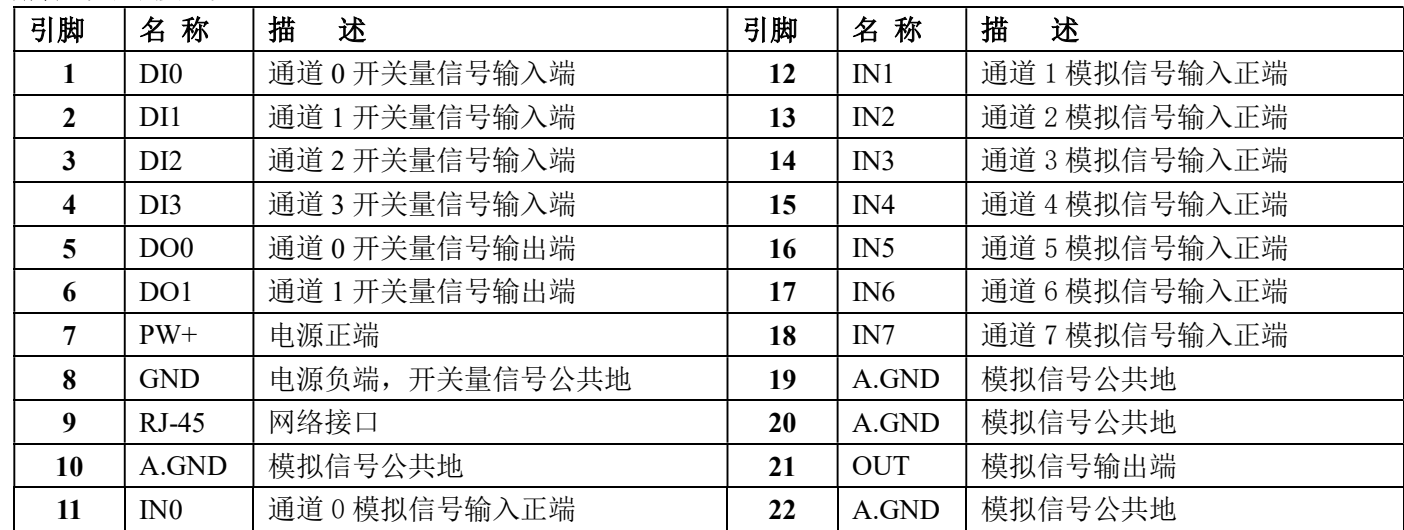

注:同名引脚内部是相连的

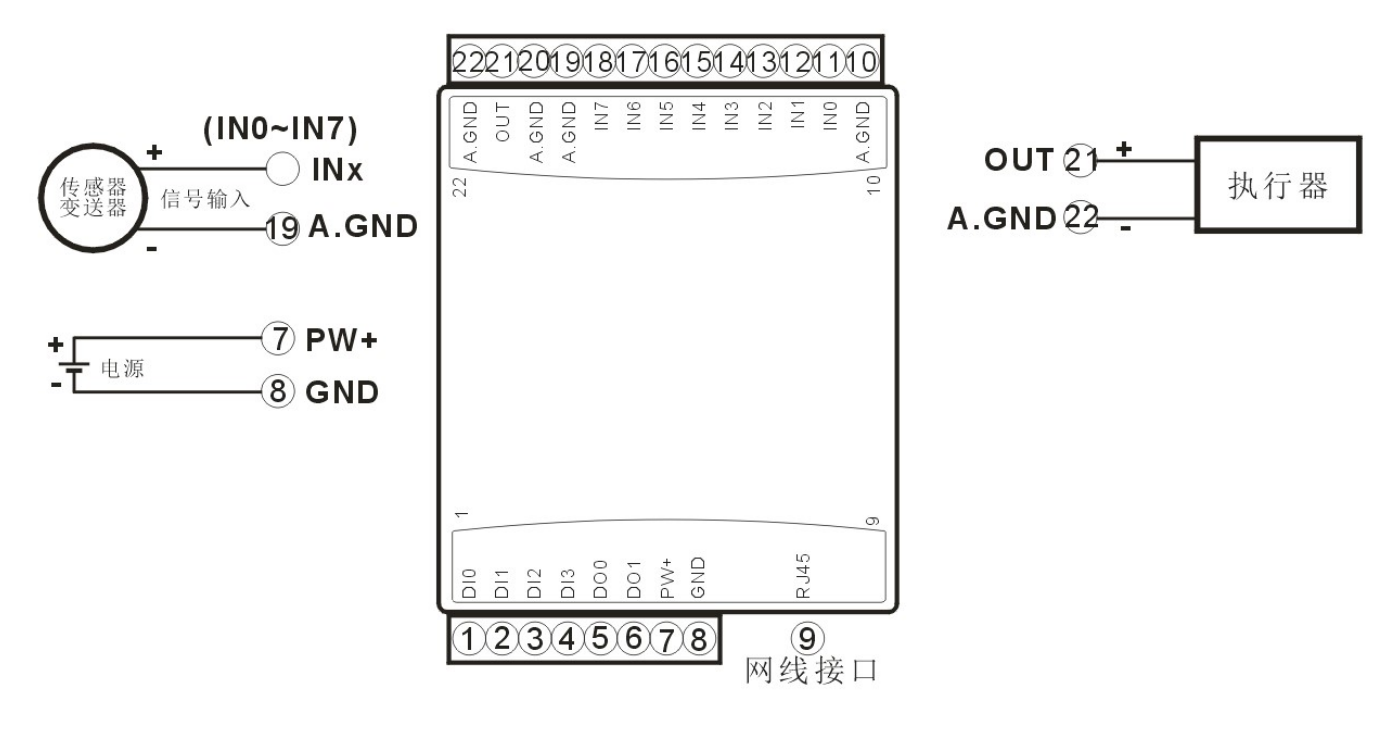

图 5 IBF80 模块接线图

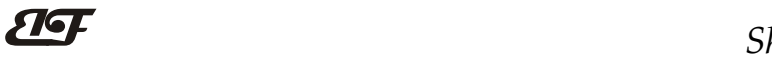

 $\overline{a}$ 

开关量信号输入接线图

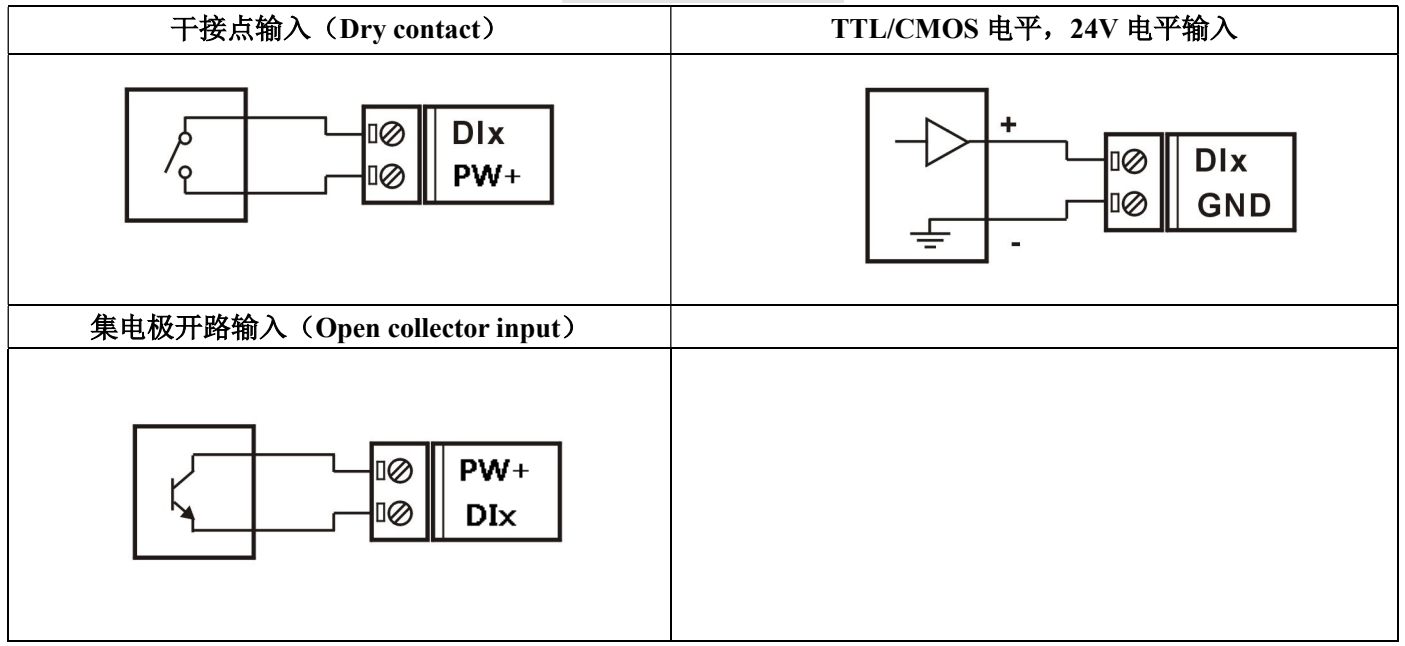

# 开关量信号输出接线图

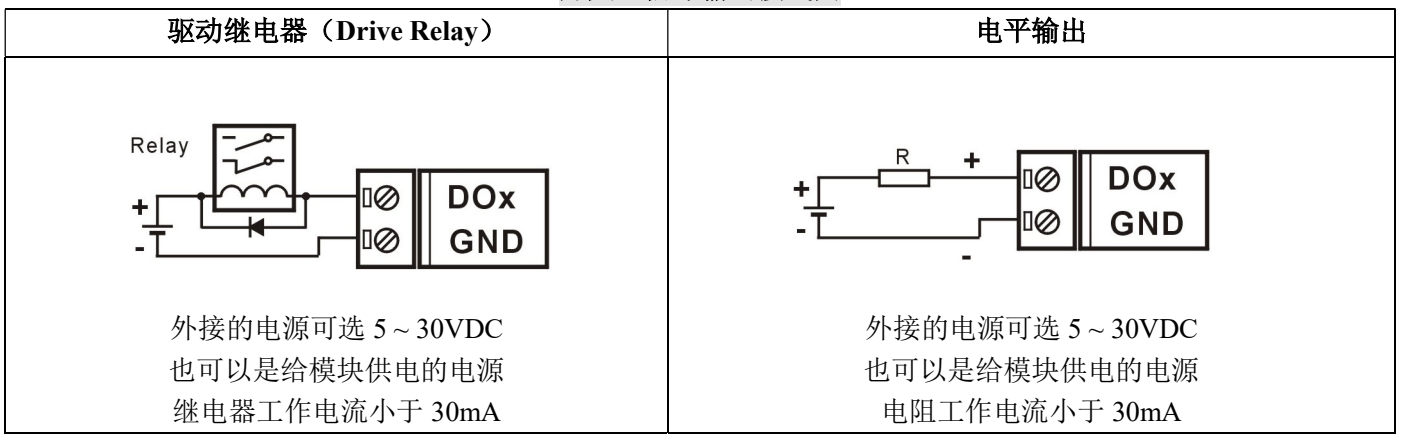

 $\overline{\mathbf{H}}$ 

# Modbus TCP 协议

#### (1)、Modbus TCP 数据帧:

在 TCP/IP 以太网上传输, 支持 Ethernet II 和 802.3 两种帧格式。图 3 所示, Modbus TCP 数据帧包含报文头、 功能代码和数据 3 部分。

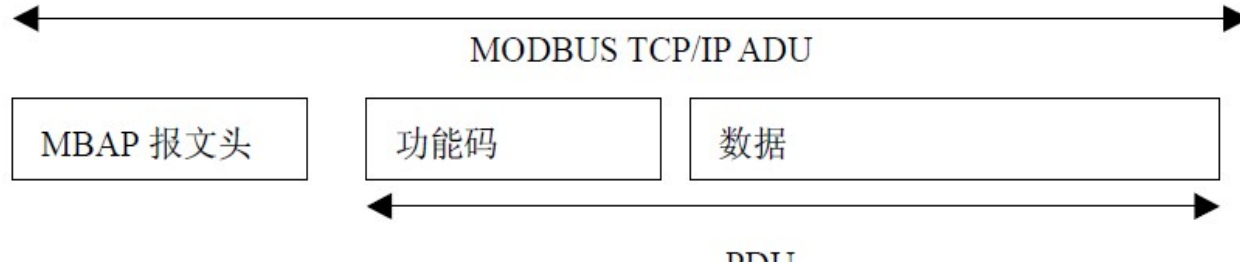

**PDU** 

图 6:TCP/IP 上的 MODBUS 的请求/响应

#### (2)、MBAP 报文头描述:

MBAP 报文头(MBAP、Modbus Application Protocol、Modbus 应用协议)分 4 个域, 共 7 个字节, 如表 1 所示。 表 1:MBAP 报文头

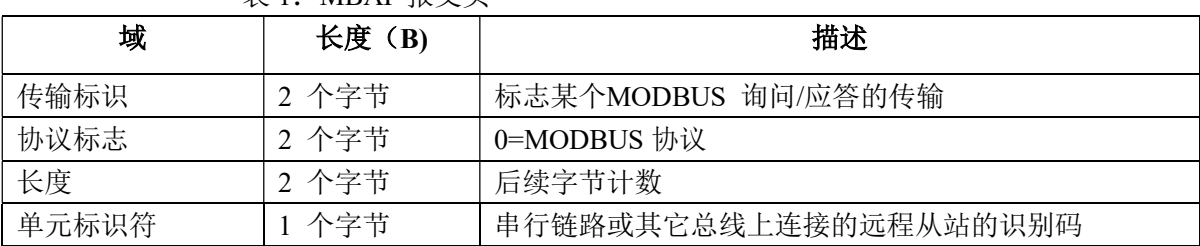

#### (3)、Modbus 功能代码:

 $\overline{a}$ 

Modbus 功能码分为 3 种类型, 分别是:

(1)公共功能代码:已定义好的功能码,保证其唯一性,由 Modbus.org 认可;

 (2)用户自定义功能代码有两组,分别为 65~72 和 100~110,无需认可,但不保证代码使用的唯一性。如变 为公共代码,需交 RFC 认可;

(3)保留的功能代码,由某些公司使用在某些传统设备的代码,不可作为公共用途。

在常用的公共功能代码中, IBF80 支持部分的功能码, 详见如下:

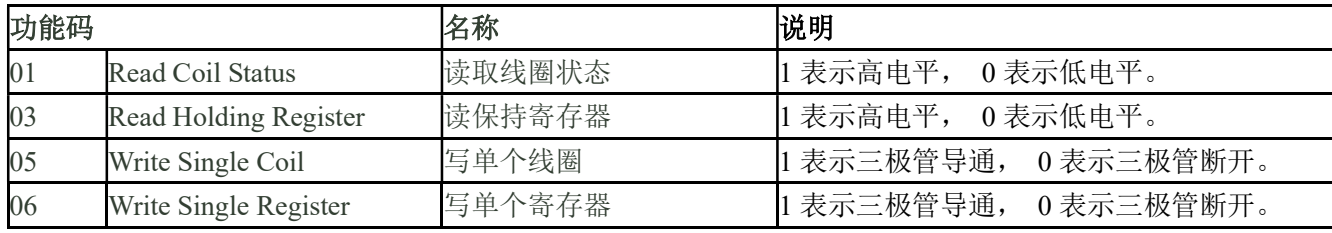

# (4)、支持的功能码描述

#### 01(0x01)读线圈

在一个远程设备中,使用该功能码读取线圈的1 至2000 连续状态。请求PDU详细说明了起始地址,即指定 的第一个线圈地址和线圈编号。从零开始寻址线圈。因此寻址线圈1-16 为0-15。

根据数据域的每个位(bit)将响应报文中的线圈分成为一个线圈。指示状态为1= ON 和0= OFF。第一个数 据作为字节的LSB(最低有效位),后面的线圈数据依次向高位排列,来组成8位一个的字节。如果返回的输出数 量不是八的倍数,将用零填充最后数据字节中的剩余位(bit)(一直到字节的高位端)。字节数量域说明了数据的 完整字节数

功能码 01 举例, 读 8 通道 DI 数据, 寄存器地址 00033~00040:

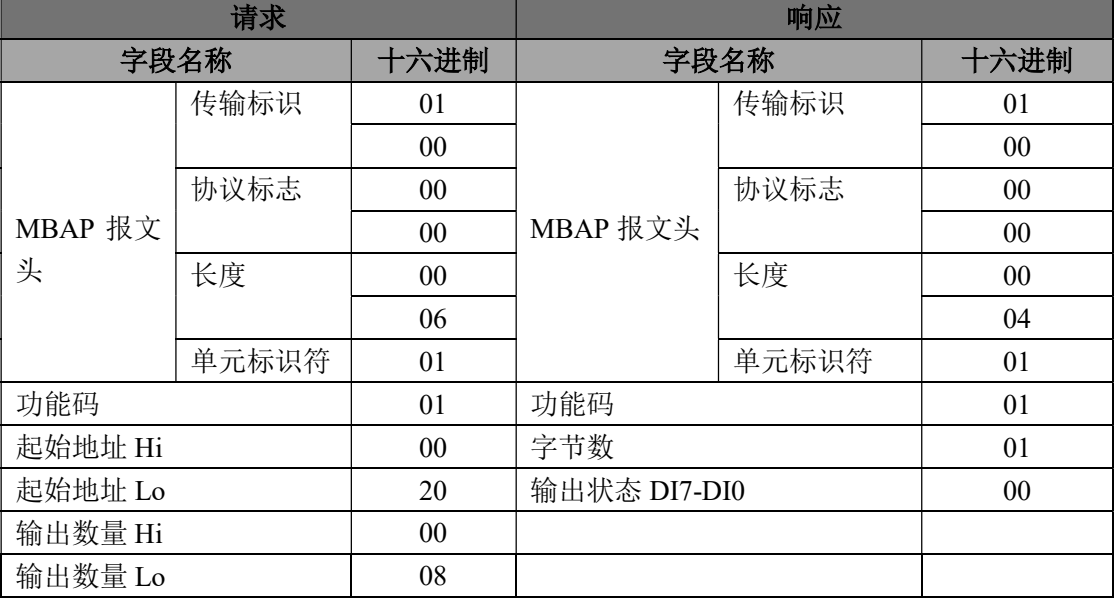

#### 03(0x03)读保持寄存器

 $\overline{a}$ 

在一个远程设备中,使用该功能码读取保持寄存器连续块的内容。请求PDU说明了起始寄存器地址和寄存器 数量。从零开始寻址寄存器。因此,寻址寄存器1-16 为0-15。在响应报文中,每个寄存器有两字节,第一个字 节为数据高位,第二个字节为数据低位。

功能码 03 举例, 读 8 通道 DI 数据, 寄存器地址 40033:

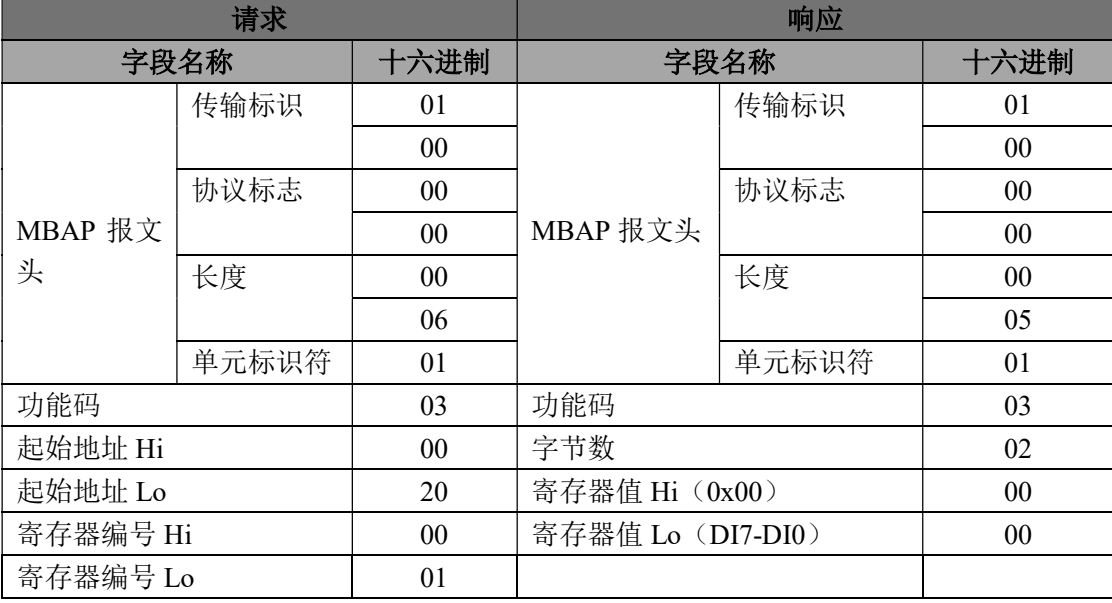

#### 05(0x05)写单个线圈

在一个远程设备上,使用该功能码写单个输出为ON 或OFF。请求PDU说明了强制的线圈地址。从零开始寻 址线圈。因此,寻址线圈地址1为0。线圈值域的常量说明请求的ON/OFF 状态。十六进制值0xFF00请求线圈为 ON。十六进制值0x0000请求线圈为OFF。其它所有值均为非法的,并且对线圈不起作用。

正确的响应应答是和请求一样的。

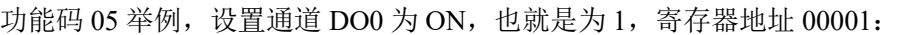

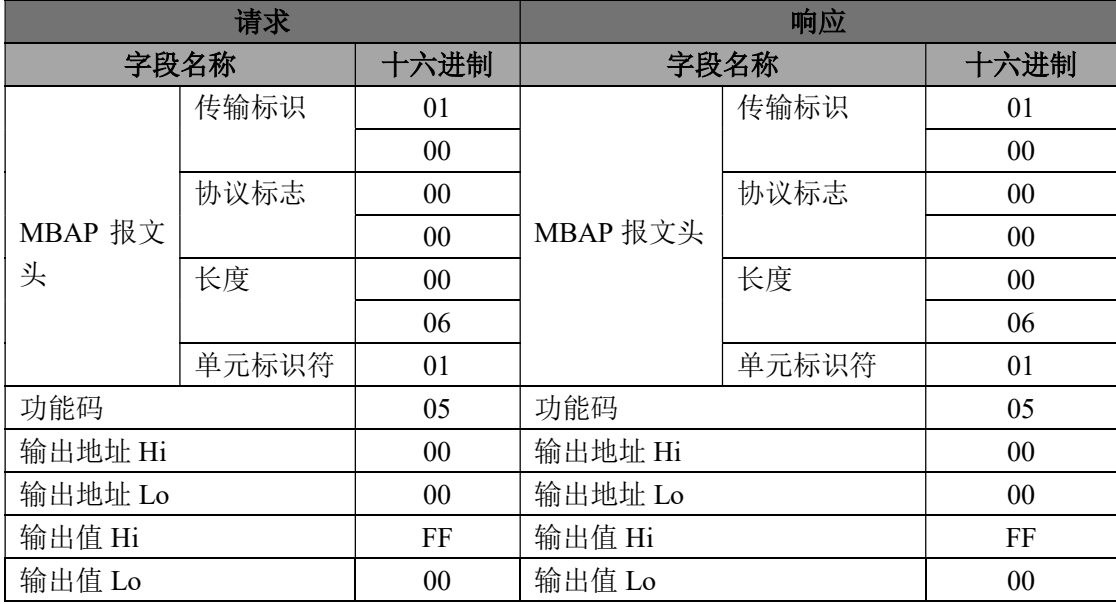

#### 06(0x06)写单个寄存器

 $\overline{a}$ 

在一个远程设备中,使用该功能码写单个保持寄存器。请求PDU说明了被写入寄存器的地址。从零开始寻址 寄存器。因此,寻址寄存器地址1为0。

正确的响应应答是和请求一样的。

功能码 06 举例, 设置通道 DO0~DO7 全部为 1, 16 进制为 0xFF, 寄存器地址 40001:

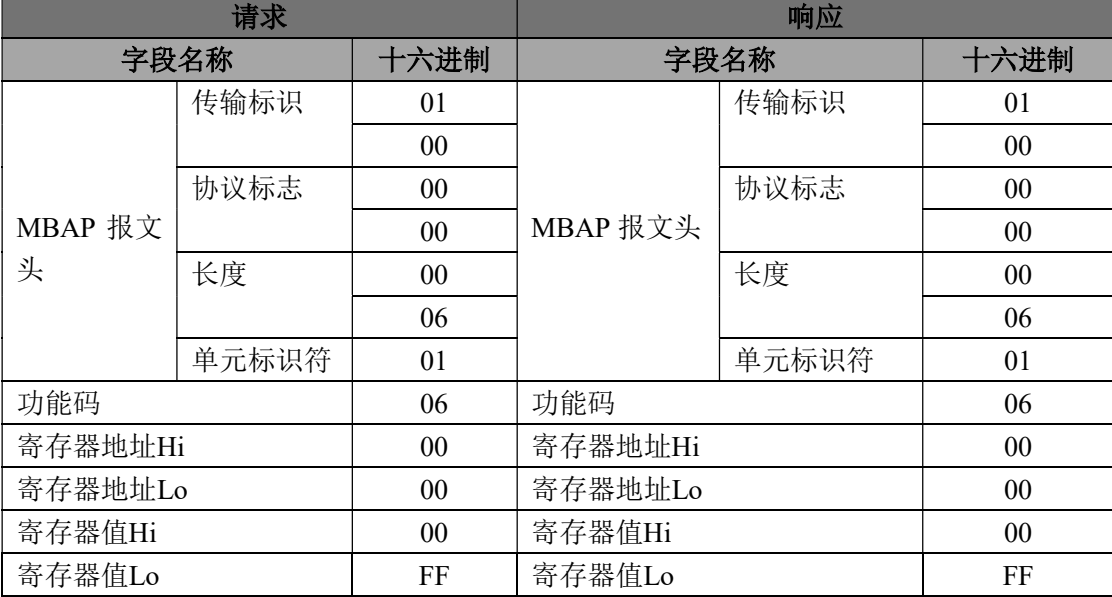

# (5)、IBF80 的寄存器地址说明

支持功能码 01 和 05

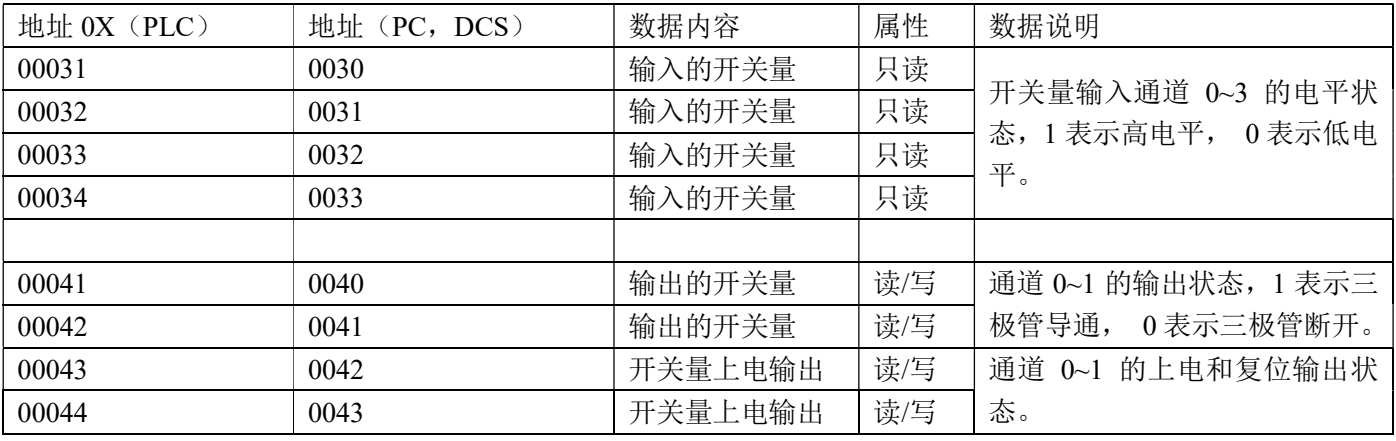

#### 支持功能码 03 和 06

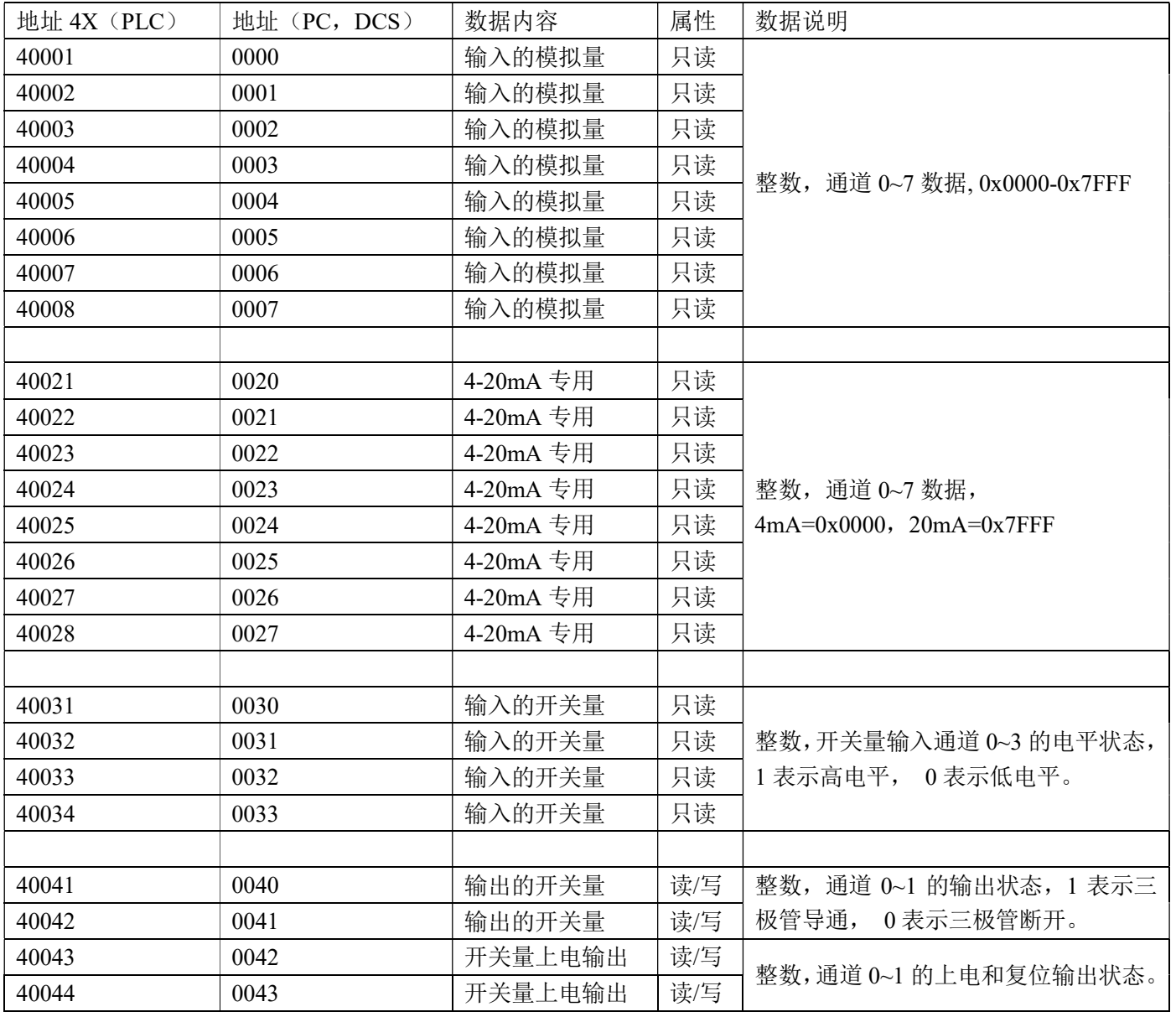

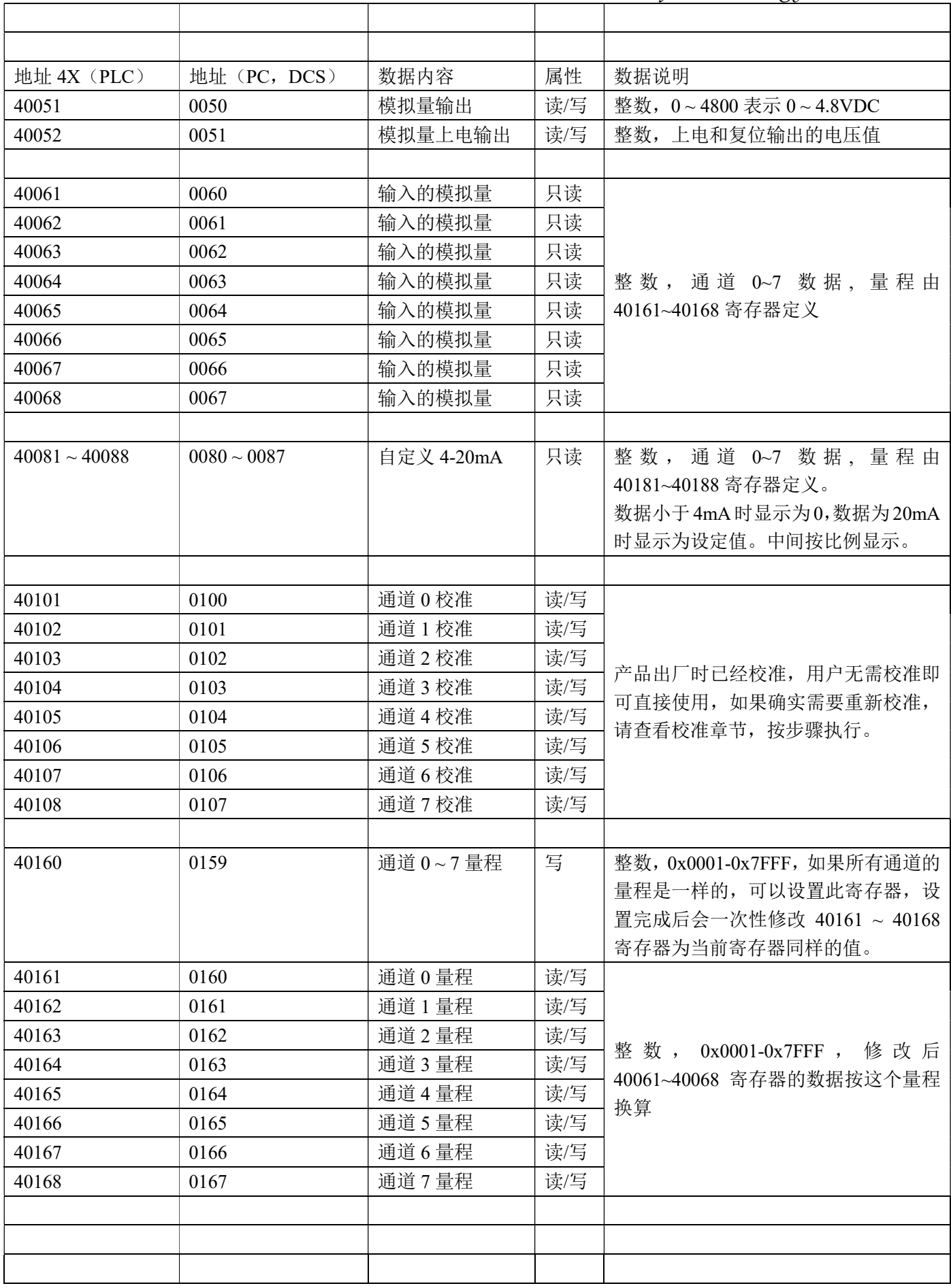

ShenZhen Beifu Technology Co.,Ltd

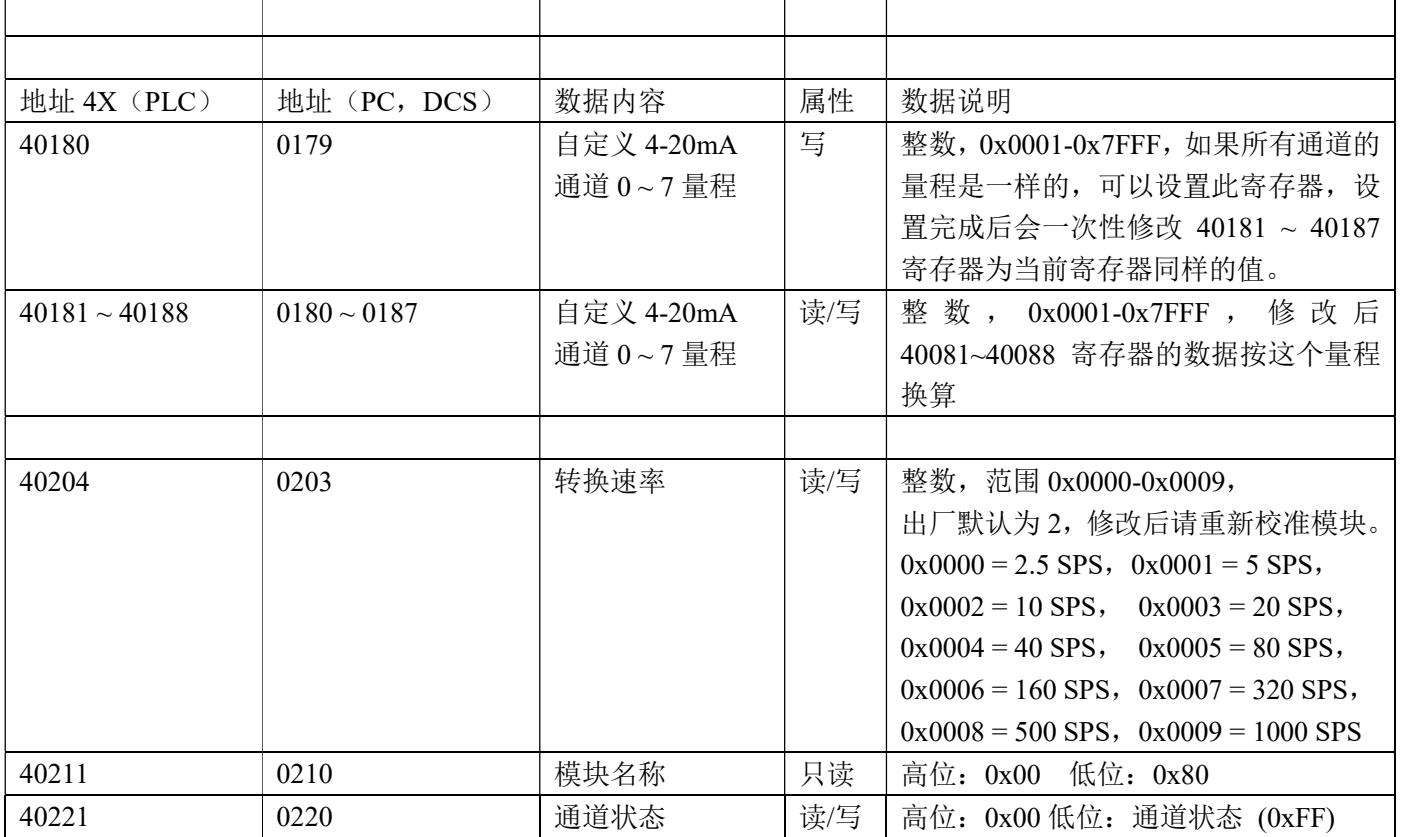

# 字符协议Socket通讯

在 Websocket, TCP Server, TCP Client, UDP Mode 等工作方式下, 可以使用以下字符协议通讯。 如果在配置设置里把自动上传数据设置为"是", 自动上传数据: 是▼ 在 Websocket, TCP Server, TCP Client 工作方式下, ms 上传时间间隔: 1000 通讯连接成功后会自动上传数据。UDP Mode 不会自动 上传数据,需要发命令读取数据。

# 1、读测量数据命令

说 明: 以当前配置的数据格式,从模块中读回所有通道模拟输入端的测量数据,以及开关量的状态。

命令格式:#00

 $\overline{a}$ 

应答格式: >(AI data) ,(DI data), (DO data), (DO Reset data), (AO data), (AO Reset data) (cr) 命令有效。 ?00(cr) 命令无效或非法操作。

- 参数说明: > 分界符。十六进制为 3EH
	- (AI data) 代表 AI 模拟量数据。数据格式可以是工程单位,FSR 的百分比,16 进制补码。详细说明 见命令集第 3 条。十六进制为每个字符的 ASCII 码。
		- (DI data) 代表 DI 开关量状态。4 个数,排列顺序为 DI3~DI0, 值为 0: 输入为低电平; 值为 1:输入为高电平
	- (DO data) 代表 DO 开关量状态。2 个数,排列顺序为 DI1~DI0, 值为 0: 输出三极管断开;

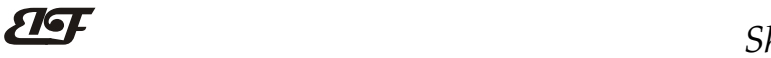

值为 1:输出三极管导通

(DO Reset data) 代表复位后 DO 开关量状态。2 个数, 排列顺序为 DI1~DI0,

值为 0: 输出三极管断开;值为 1:输出三极管导通

(AO data) 代表 AO 模拟量输出值。4 个数, 范围 0000~4800, 代表电压 0~4.8V

(AO Reset data) 代表复位后 AO 模拟量输出值。4 个数, 范围 0000~4800, 代表电压 0~4.8V (cr) 结束符,上位机回车键,十六进制为 0DH。

其他说明: 假如格式错误或通讯错误, 模块不响应。

如果某个通道已经被关闭,那么读出的数据显示为空格字符或者 0。

应用举例: 用户命令(字符格式) #00

模块应答(字符格式):

>+12.000+16.000+16.000+16.000+16.000+16.000+16.000+18.168,1110,11,00,2000,0000 (cr)

说 明:模块上输入是(数据格式是工程单位):

通道 0:+12.000mA 通道 1:+16.000mA 通道 2:+16.000mA 通道 3:+16.000mA 通道 4:+16.000mA 通道 5:+16.000mA 通道 6:+16.000mA 通道 7:+18.168mA DI3, DI2, DI1 为高电平, DI0 为低电平; DO1 和 DO0 当前状态为输出三极管导通,DO1 和 DO0 复位后三极管断开; AO 输出的电压是 2V, AO 复位后输出 0V。

#### 2、读通道 N 数据命令

说 明: 以当前配置的数据格式, 从模块中读回通道 N 的模拟输入数据。

- 命令格式:#00N
- 参数说明: N 通道代号 0~7为AI, 8为DI, 9为DO, A为AO。

应答格式:>(data)(cr) 命令有效。

?00(cr) 命令无效或非法操作或通道被关闭。

- 参数说明:> 分界符。 (data) 代表读回的通道 N 的数据。数据格式可以是工程单位,FSR 的百分比,16 进制补码。详细说 明见命令集第 3 条。
	- (cr) 结束符,上位机回车键(0DH)。
- 其他说明:假如语法错误或通讯错误,模块不响应。
- 应用举例: 用户命令(字符格式) #000
	- (十六进制格式) 23303030
	- 模块应答 (字符格式) >+18.000 (cr)
		- (十六进制格式): 3E2B31382E3030300D
	- 说 明: 在模块通道 0 的输入是(数据格式是工程单位): +18.000mA

#### 3、配置 IBF80 模块命令

- 说 明: 对一个 IBF80 模块数据格式, 小数点, 量程, 通道状态进行设置。配置信息储存在非易失性存储器 EEPROM 里。
- 命令格式: \$01FDNNNNNABCD
- 参数说明:\$01 配置命令 3 个开头字符。
	- F 数据格式
		- 0:工程单位(Engineering Units)
		- 1:满刻度的百分比(% of FSR)
		- 2:16 进制的补码(Twos complement)
		- 3:4mA 显示 0 (测量数据自动减去 4mA 再根据量程换算)
	- $D$  数据小数点位置, 取值范围  $1 \sim 5$ 。表示小数点前面有几个数字, 例如 3 表示 000.00。

# ShenZhen Beifu Technology Co.,Ltd

NNNNN 表示数据量程, 取值范围从 00000 到 99999 (十进制)。例如 10000 表示量程为 10000。

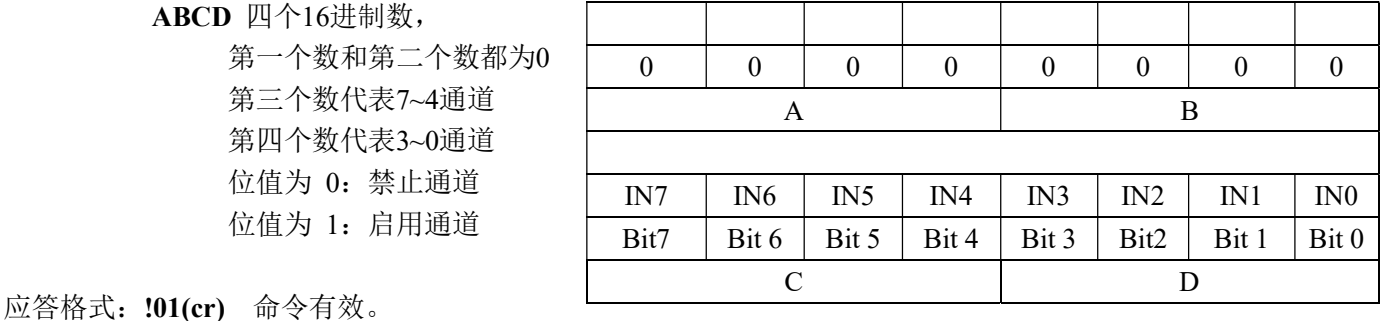

?00(cr) 命令无效或非法操作。

# 应用举例: 用户命令 \$01022000000FF

模块应答 **!01(cr)** 

- 说 明: \$01 配置命令 3 个开头字符。
	- 0 表示工程单位。
	- 2 表示小数点前有2个数。
	- 20000 表示量程为 20000。
	- 00FF 表示所以通道都打开。

#### 4、读配置状态命令

- 说 明: 对 IBF80 模块读配置。
- 命令格式: \$00
- 应答格式: !00FDNNNNNABCD (cr) 命令有效。

?00(cr) 命令无效或非法操作。

- 参数说明:!00 回复 3 个开头字符。
	- F 数据格式
		- 0:工程单位(Engineering Units)
		- 1:满刻度的百分比(% of FSR)
		- 2:16 进制的补码(Twos complement)
		- 3:4mA 显示 0 (测量数据自动减去 4mA 再根据量程换算)
	- $D$  数据小数点位置,取值范围  $1 \sim$ 5。表示小数点前面有几个数字, 例如 3 表示 000.00。

NNNNN 表示数据量程, 取值范围从 00000 到 99999 (十进制)。例如 10000 表示量程为 10000。

ABCD 四个16进制数,

第一个数和第二个数都为0 第三个数代表7~4通道 第四个数代表3~0通道 位值为 0:禁止通道 位值为 1:启用通道

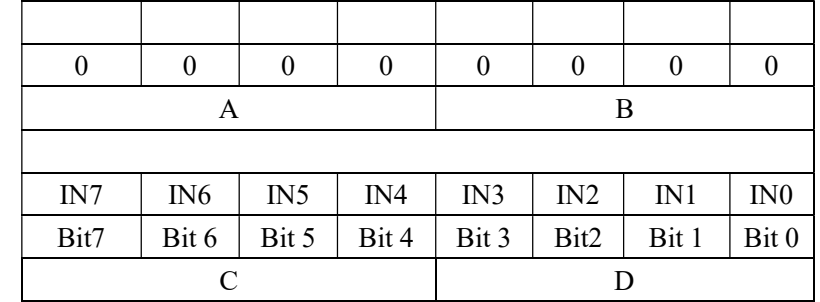

(cr) 结束符,上位机回车键,十六进制为 0DH。

其他说明:假如格式错误或通讯错误,模块不响应。

应用举例: 用户命令 \$00

 $\overline{a}$ 

模块应答 100115000000FF (cr)

- 说 明: 100 回复 3 个开头字符。
	- 1 表示满刻度的百分比。
	- 1 表示小数点前有1个数。

50000 表示量程为 50000。

00FF 表示所以通道都打开。

#### 5、设置模块AD转换速率

说明: 设置模块的 AD 转换速率。其中,通道转换速率=AD 转换速率/开启的通道数量。采样速率越慢,采集的 数据就越准确。用户可根据需要自行调节。出厂默认的转换速率是 20SPS。

#### 注:修改转换速率后请重新校准模块,否则测量的数据会有偏差。也可以在订货的时候注明转换速率, 我们在产品出厂时按您要求的转换速率重新校准。

命令格式: \$03R

参数说明: \$03 设置转换速率命令 3 个开头字符。

R 转换速率代号,可为 0~9

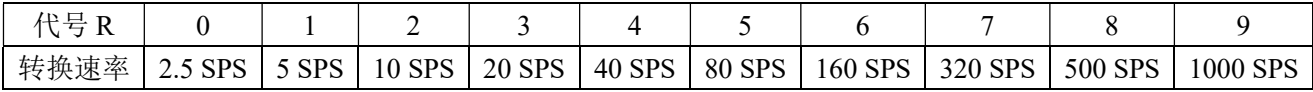

应答格式: !03(cr) 命令有效。

?00(cr) 命令无效或非法操作

其他说明:假如格式错误或通讯错误,模块不响应。

- 应用举例 1: 用户命令 \$036
	- 模块应答 103 (cr)
- 说 明: 设置 AD 转换速率为 160SPS。
- 应用举例 2: 用户命令 \$035
	- 模块应答 103 (cr)
- 说 明:设置 AD 转换速率为 80SPS。

#### 6、读模块AD转换速率

- 说明: 读模块的 AD 转换速率。其中, 通道转换速率=AD 转换速率/开启的通道数量。采样速率越慢, 采集的数 据就越准确。
- 命令格式: \$02

 $\overline{a}$ 

应答格式: !02R(cr) 命令有效。

?00(cr) 命令无效或非法操作

参数说明: R 转换速率代号, 可为 0~9

| 中平<br>r<br>$\sim$<br>и<br>A. |                    |            |                  |        |        |        |         |         |                   |          |
|------------------------------|--------------------|------------|------------------|--------|--------|--------|---------|---------|-------------------|----------|
| 转换速率                         | <b>CDC</b><br>ر. . | <b>SPS</b> | <b>SPS</b><br>10 | 20 SPS | 40 SPS | 80 SPS | 160 SPS | 320 SPS | 500<br><b>SPS</b> | 1000 SPS |

(cr) 结束符,上位机回车键(0DH)。

其他说明: 假如语法错误或通讯错误, 模块不响应。

应用举例 1: 用户命令 \$02

模块应答 1026 (cr)

- 说 明:当前 AD 转换速率为 160SPS。
- 应用举例 2: 用户命令 \$02

模块应答 1025 (cr)

说 明:当前 AD 转换速 率为 80SPS。

# 网页上的操作与设置

在电脑或手机浏览器中输入默认模块IP,默认为: 192.168.0.7,可打开模块网页(前提是电脑IP或手机IP与

模块在相同网段,登陆网页要根据当前模块的IP地址来 登陆操作),输入密码,默认是123456,点击"Login",

即可进入数据显示界面,右上角有中英文切换标志,点击 可以切换中英文标志。

#### 1, 网页实时采集:

由于本页面使用websocket实现了网页实时采集数据, 建议使用Google Chrome浏览器或者IE10浏览器进行测试。 连接成功后, 网页会自动更新数据(注意模块的工作方式 必须设置为"Websocket.",同时自动上传数据要设置为 "是"否则无法获得数据),也可以通过网页设置AI量程 等参数。DO,AO的参数也可以通过网页来设置。如果你的 手机浏览器支持websocket, 你也可以用手机读取数据和 设置参数。

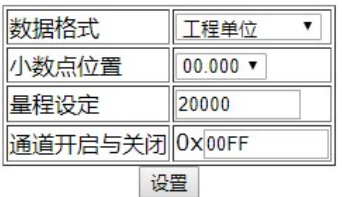

#### 采集数据表格 通道 数据 A<sub>I0</sub>  $+10.006$  $AI1$  $+00.000$ A<sub>I2</sub>  $+00.000$ A<sub>I3</sub>  $+00.001$  $A<sub>I</sub>$  $+00.000$ A<sub>I5</sub>  $+00.000$ A<sub>I6</sub>  $+00.000$ AI7  $+00.000$  $\overline{D10}$  $\overline{0}$  $D11$  $\overline{0}$ DI<sub>2</sub> I۵  $DI3$ I۵ DO1DO0 11 DO复位值 11  $\Delta$ 1000 AO复位值 1000 **DO1DO0** 设置 DO复位值 设置 **AO** 设置 AO复位值 设置

# 2,配置网络参数:

#### (a)、模块名称

模块名称默认为 IBF80-RJ45, 用户根据需要可以修改模块名字。

#### (b)、MAC地址

MAC 地址根据用户需要可以更改。

# (c)、IP地址

模块当前IP地址, 出厂默认是: 192.168.0.7, IP地址可以修改。

# (c)、子网掩码

用来划分子网范围大小(一般是255.255.255.0),用户可修改。 (d)、默认网关

访问外网的必经之路(一般填路由器的 IP 地址)。

#### (d)、工作方式

默认是 Websocket, 最多支持 6 个 Websocket 通讯。 可设置为TCP Server, TCP Client, UDP Mode, Modbus TCP等 通讯方式。TCP Server方式下最多支持6个TCP Server。

#### (c)、本地端口

本地端口默认 23,用户可修改。

### (c)、远程端口

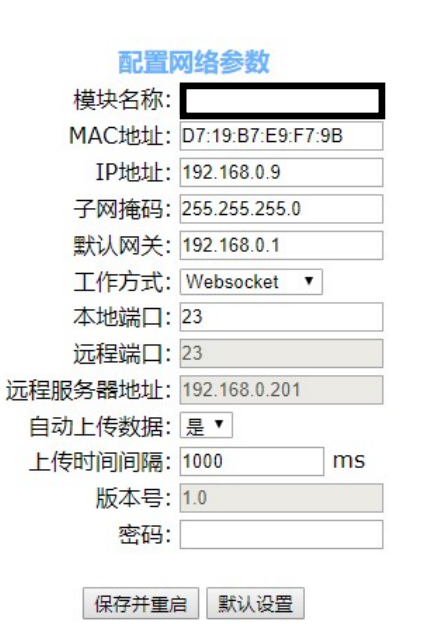

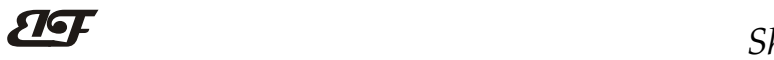

工作方式为 TCP Client, UDP Mode 根据实际情况填写。

### (e)、远程服务器地址

是远程服务器的 ip 地址。工作方式为 TCP Client, UDP Mode 根据实际情况填写。

#### (e)、自动上传数据

Websocket, TCP Server, TCP Client, UDP Mode等模式下, 是否需要自动上传测量数据。

### (f)、上传时间间隔

测量数据自动上传的时间间隔。默认为 1 秒上传一次数据。

### (b)、版本号

版本从 1.0 开始递增。

#### (g)、密码

设置参数必须输入正确的密码才会生效。密码就是网页登录密码,出厂默认为 123456。

参数填写完成后,点击"保存并重启"按钮,模块会保存参数,并自动重启。

# 校准模块:

# 产品出厂时已经校准,用户无需校准即可直接使用。

使用过程中,你也可以运用产品的校准功能来重新校准模块。在校准时,模块需要输入合适的信号,不同的 输入范围需要不同的输入信号。

为了提高校准精度,建议使用以下设备来校准:

1、一个输出稳定,噪声很低的直流电压/电流信号源

2、一个5位半或更高精度的电压/电流测量仪表监测输入信号的准确性

校准过程

1. 按照模块的输入范围在需要校准的通道接上对应的输入信号。

其中IBF80模块零点在输入0时校准,满度在输入满度的100%时校准。例如4-20mA输入时,校准零点时 输入0mA,校准满度时输入20mA.。0-5V输入时,校准零点时输入0V,校准满度时输入5V。

2. 给IBF80模块需要校准的通道输入零点信号,通常为0mA或0V。

3. 待信号稳定后, Modbus协议修改寄存器40101 (通道0) 为0xFF00, 模块就会进行零点校准。(校准其他 通道请修改对应的通道寄存器数据为0xFF00)。

4. 给IBF80模块需要校准的通道输入满度的100%的电流或电压信号。

5. 待信号稳定后, Modbus协议修改寄存器40101 (通道0) 为0xFFFF, 模块就会进行满度校准。(校准其他 通道请修改对应的通道寄存器数据为0xFFFF)。

6. 校准完成

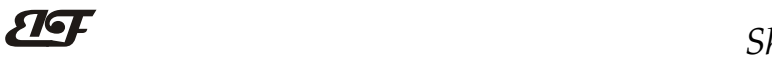

### IBF80 的常见问题

#### 1,跨网段问题

如果设备的IP与通信的PC不在一个网段内,并且是处于网线直连,或者同在一个子路由器下面,那么两者是根 本无法通信的。

举例:

设备IP: 192.168.0.7

子网掩码:255.255.255.0

PC的IP: 192.168.1.100

子网掩码:255.255.255.0

由于设备的IP为192.168.0.7, 那么导致在PC上无法登陆设备网页, 也无法ping通它。 如果您想两者能够通信, 就需要把设备跟 PC 的子网掩码、还有路由器上的子网掩码都设置成 255.255.0.0, 这样 就能登陆模块网页了。

# 2, 设备能ping通但网页打不开

可能有几个原因造成:

1) 设备设置了静态IP与网络中的现有设备IP冲突

2) HTTP server port被修改(默认应该为80)

3) 其他原因

解决办法: 重新给设备设置一个未被使用的 IP; 恢复出厂设置或者打开浏览器时输入正确的端口。

# 3,每隔一段时间,发生掉线重连

每隔一段时间,会发生掉线重连现象 原因: 串口服务器跟其他设备有IP地址冲突的问题

# 4,通信不正常,网络链接不上,或者搜索不到

当前所用电脑的防火墙需要关闭(在windows防火墙设置里) 三个本地端口,不能冲突,也就是必须设置为不同值,默认23、26、29 有着非法的MAC地址,比如全FF的MAC地址,可能会出现无法连接目标IP地址的情况,或者MAC地址重复。 非法的 IP 地址, 比如网段与路由器不在一个网段, 可能无法访问外网。

# 5,硬件问题查找

 $\overline{a}$ 

电源适配器供电不好,或者插头接触不良 电源灯不亮,网口灯也不亮,那就是没供电或者硬件坏了 网线或者网口硬件问题,查看网口灯的状态 网口硬件问题,可查看网口等状态,绿灯应该是长亮,黄灯应该有闪烁,而不是长亮或者长灭,否则是硬件问题 密码错误,如果忘记密码,可以恢复出厂配置(在模块通电工作的状态下,将INIT开关拨到INIT位置,然后再拨 回NORMAL位置。等待30秒钟,模块自动恢复为出厂设置。参数如图3所示。网页登录密码自动恢复为123456。)

 $\overline{\mathbf{H}}$ 外形尺寸: (单位: mm)

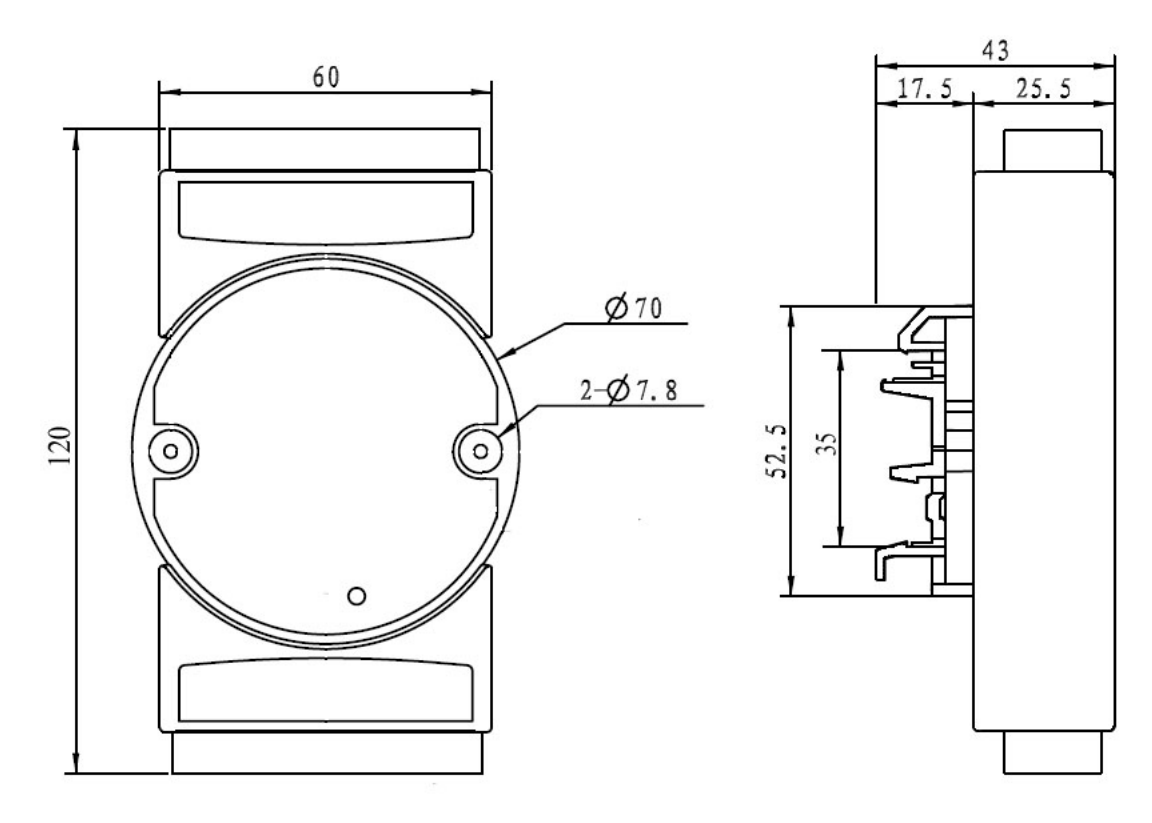

可以安装在标准 DIN35 导轨上

# 保修:

本产品自售出之日起两年内,凡用户遵守贮存、运输及使用要求,而产品质量低于技术指标的,可以返厂免 费维修。因违反操作规定和要求而造成损坏的,需交纳器件费用和维修费。

# 版权:

版权 © 2018 深圳市贝福科技有限公司。

如未经许可,不得复制、分发、翻译或传输本说明书的任何部分。本说明书如有修改和更新,恕不另行通知。

# 商标:

 $\overline{a}$ 

本说明书提及的其他商标和版权归各自的所有人所有。

版本号: V2.0 日期:2018 年 10 月